# **IHCP Live Electronic Visit Verification**

**Indiana Family and Social Services Administration Office of Medicaid Policy and Planning IHCP Live**

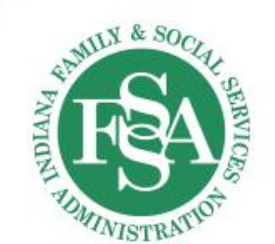

## Full EVV Enforcement

- **BT2023145 –** Announced full enforcement of EVV for personal care services
	- Claims processed between November 15 and December 15, 2023
	- Edit will be temporarily turned off on December 16, 2023
	- Final date will be April 2024

**EVV for home health remains in post-and-pay until later in 2024**

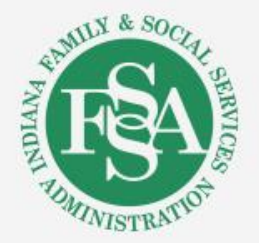

**Common Sandata Issues:** Logging On Adding Client Data Adding Employee Data

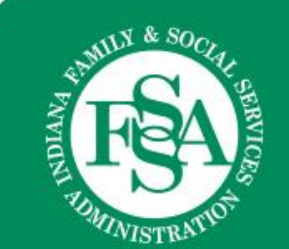

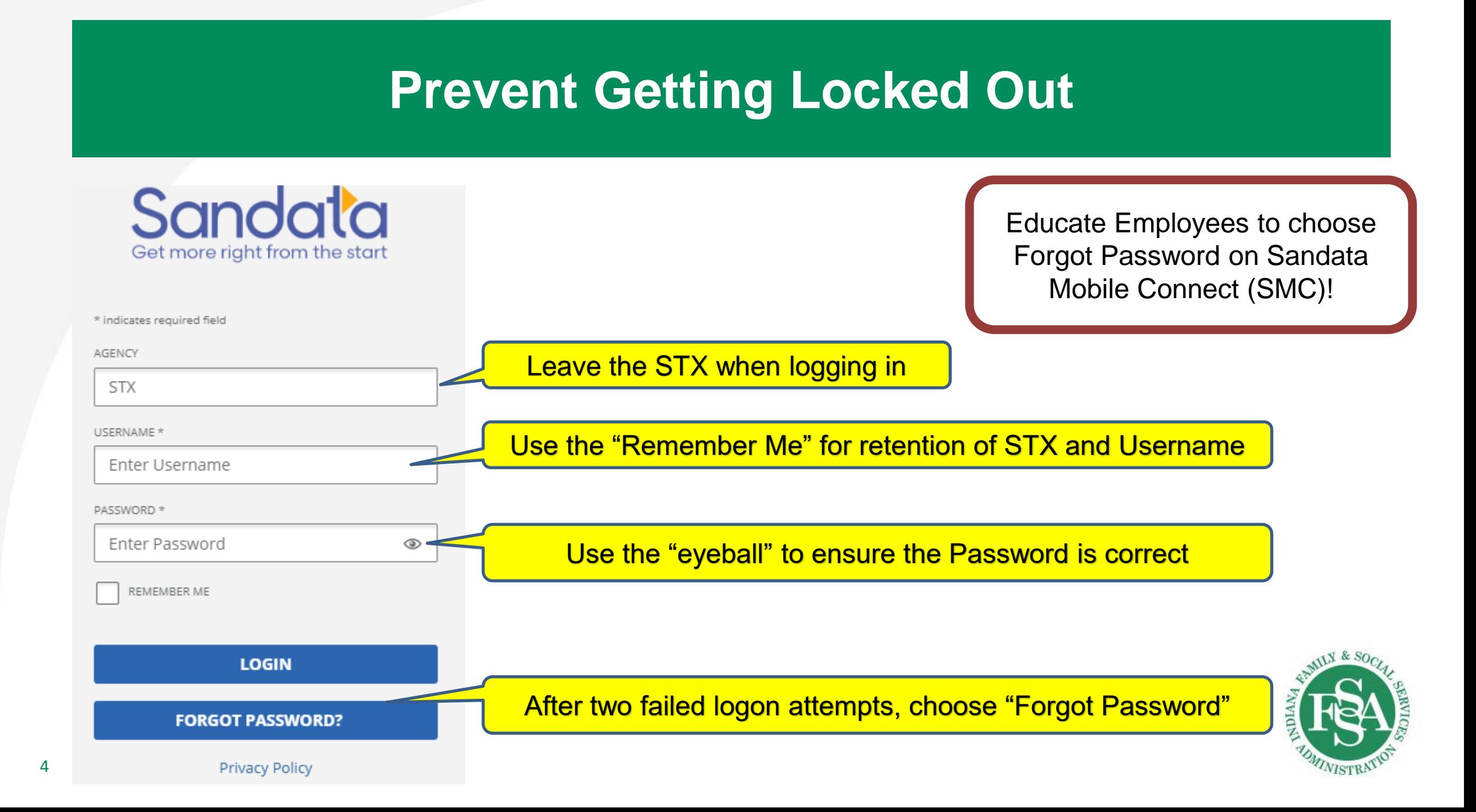

### **Basic Client Info**

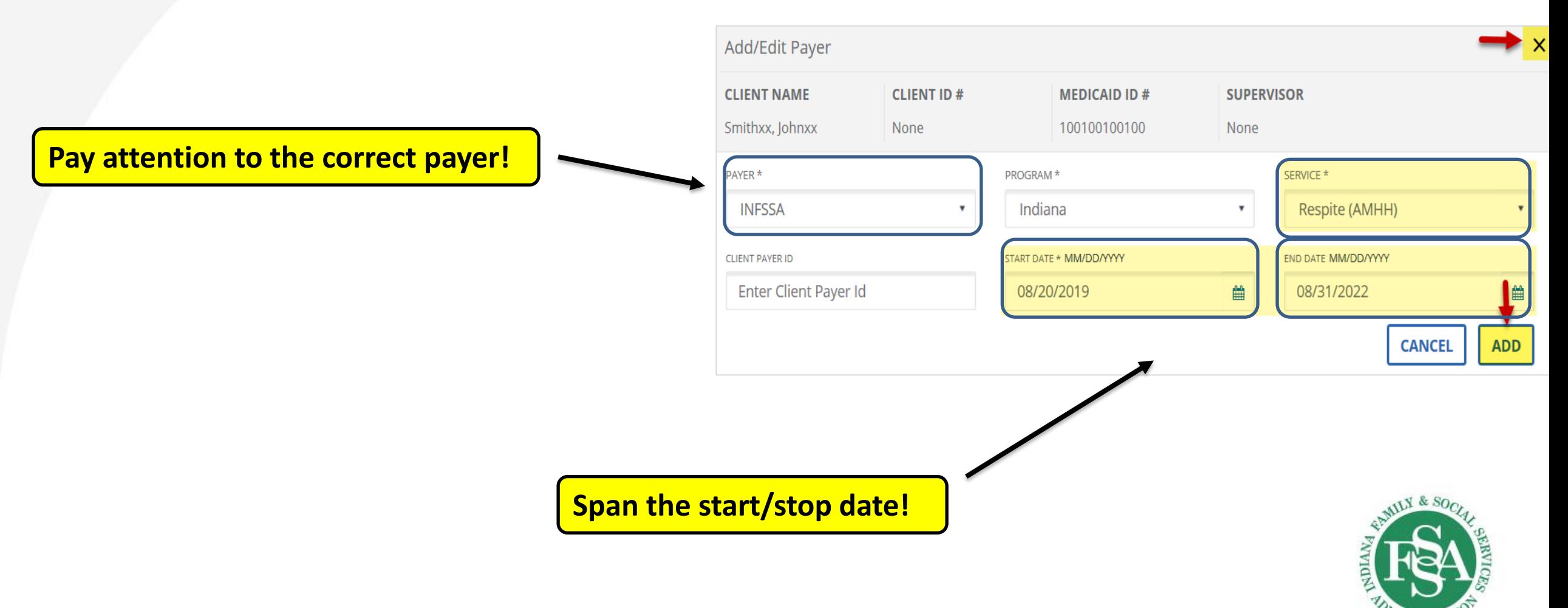

**NISTRA** 

#### **Client Address/Phone**

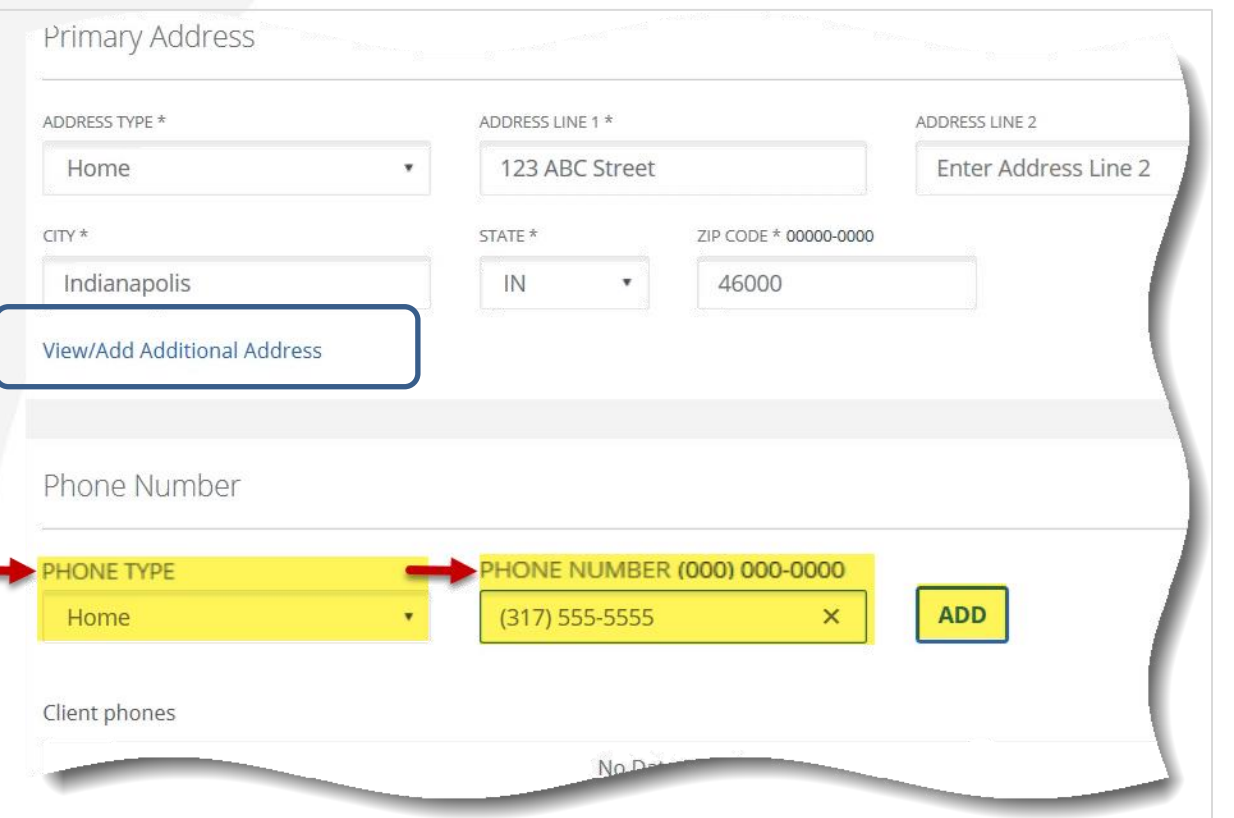

- If a client has more than one address where they can receive services, add each additional address to the record
- If client has more than one phone number, add each phone number to Client record

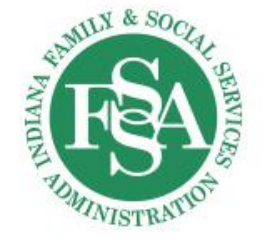

### **Employee Data**

**LOG OU** 

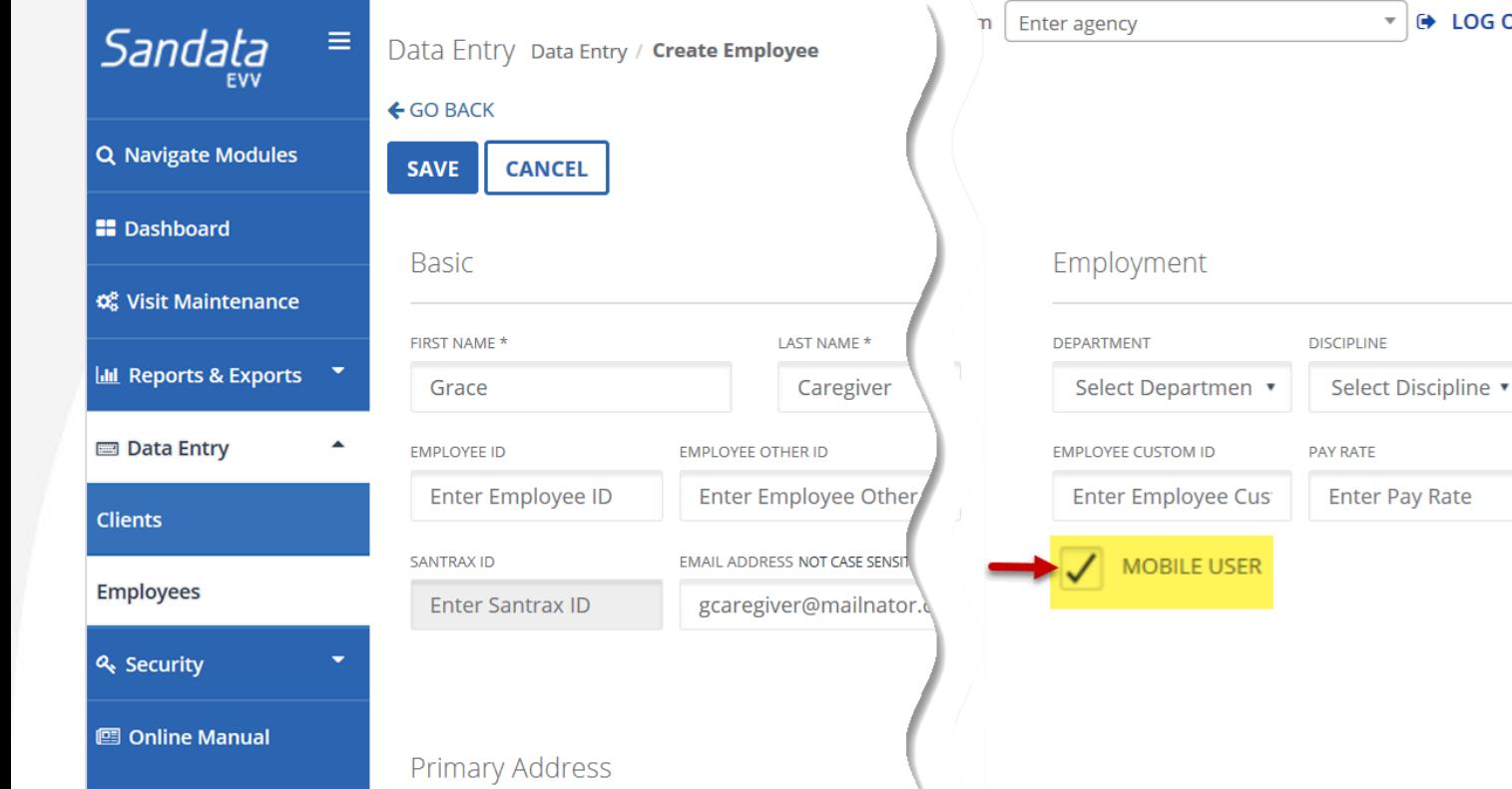

- Verify/Test email entered is correctly entered
- Always check the "MOBILE USER<sup>"</sup> option
- Users must be added as employees if they provide care
- Keep employee files current

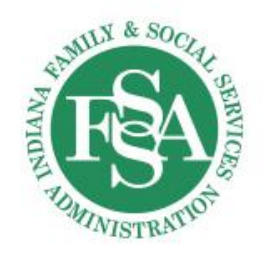

## **Combating Common EVV Problems**

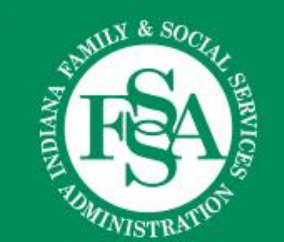

### **Telephonic Visit Verification (TVV)**

- TVV is intended for use from the phone associated with the Client file
- Only use TVV when SMC is not available
- Only use TVV from Client assigned phone number

**Can be a cell phone or landline!**

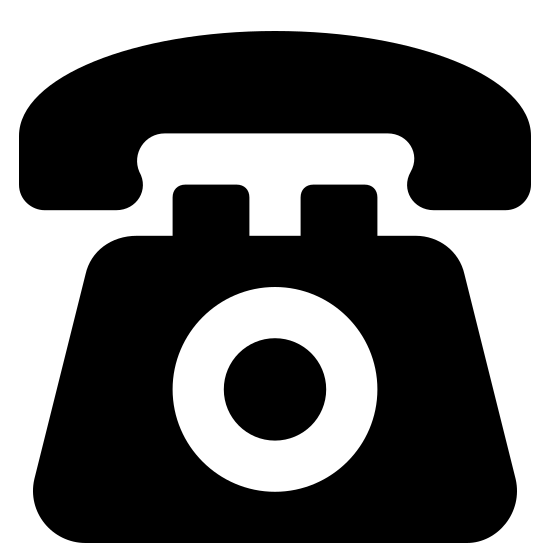

#### **Calling Instructions**

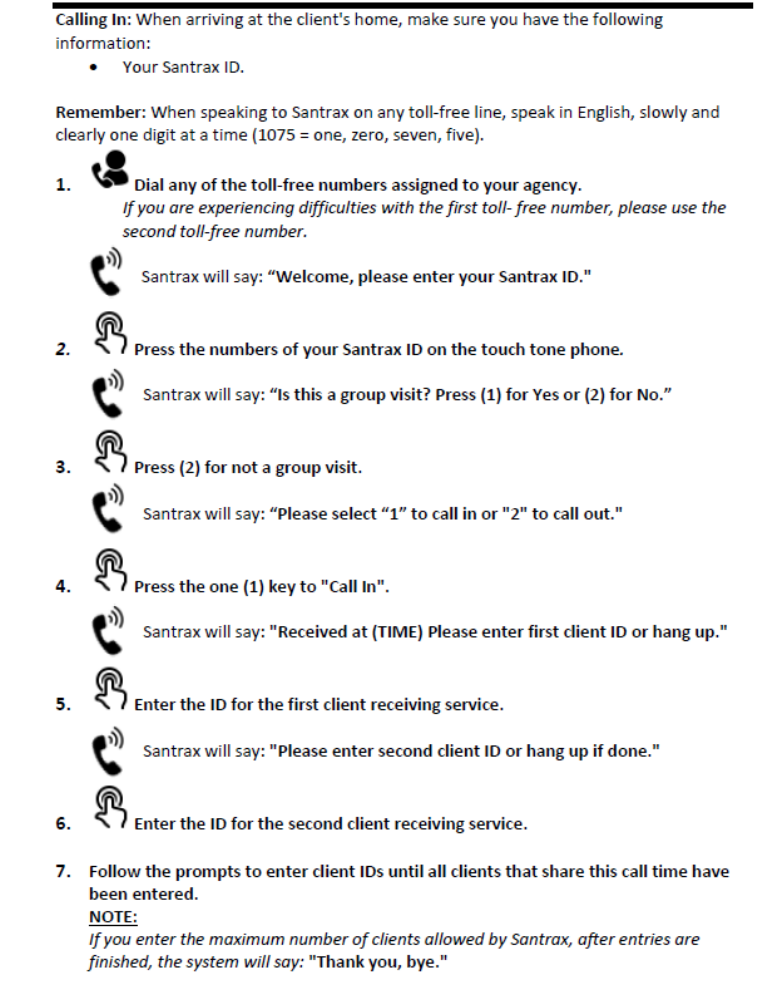

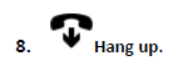

## **Altering EVV Records**

- Records with errors (incomplete) MUST be corrected so they show as a "Verified" record prior to billing.
- "Verified" EVV records should not be altered unless there is an error in the data.
- EXAMPLES
	- The employee forgot to punch in and punched in later
	- The wrong client is listed as the client that received the service

Changing a valid, complete, correct record creates a false record!

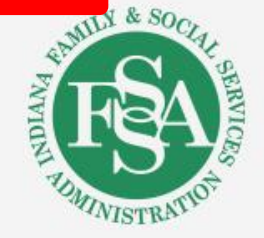

### **How To Prevent Exceptions and EVV/Claim Match Issues**

- Provide employee education
- Enter all visits that are missing
	- Ensure supporting documentation is retained for no less than seven years
- Review all EVV for span date to ensure no exceptions remain on EVV record
- Only supported EVV services should be billed

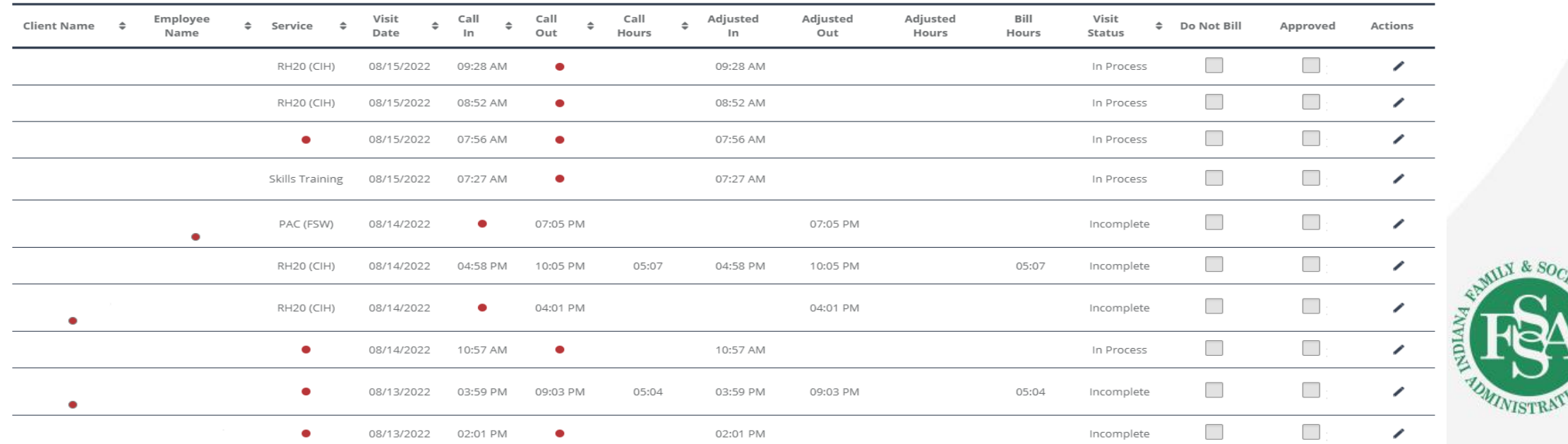

### **Problem-Solving Claim Denials**

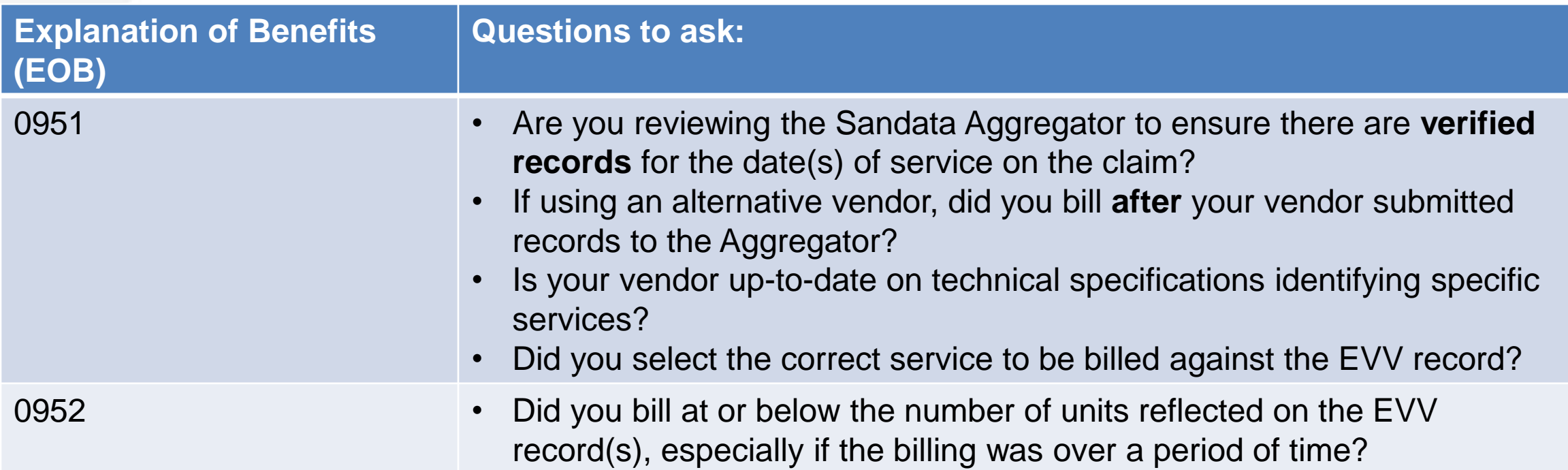

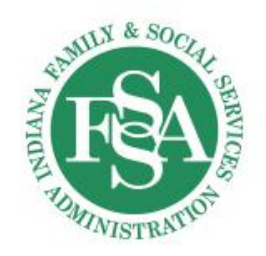

## **Claim Tips (1)**

• **Mismatch between the EVV record amount and the units billed on the claim (due to incomplete records):**

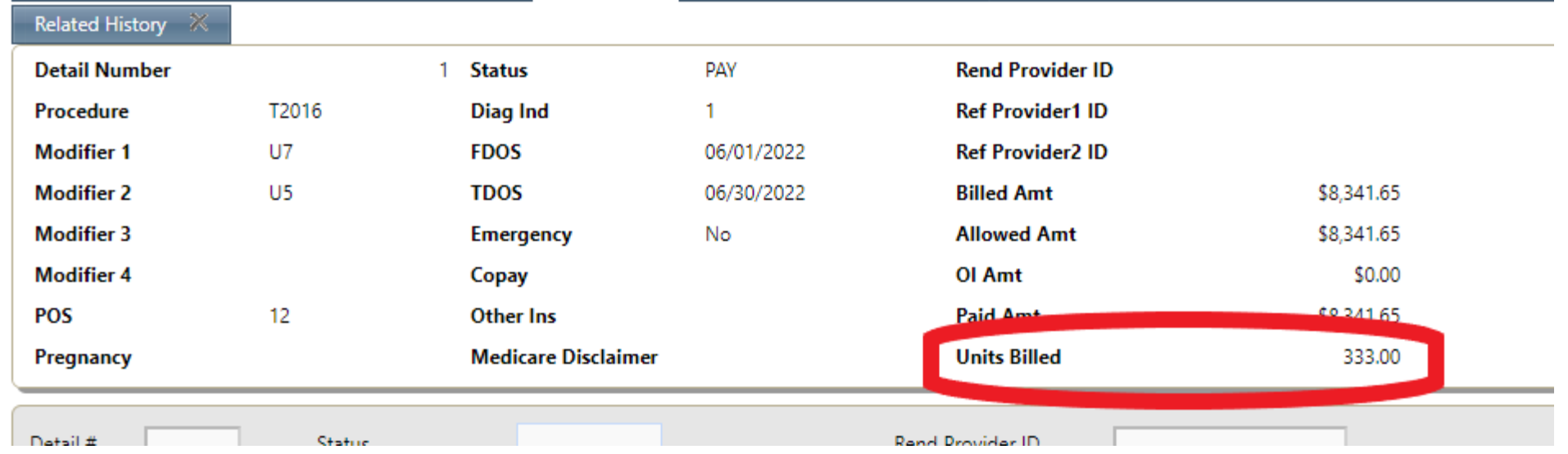

**In the Sandata Aggregator, this member only had 130.75 verified units**

- 
- **SOLUTION – Make sure to clear any exceptions and verify records/unit amounts**

## **Claim Tips (2)**

• **Mismatch between the EVV record amount and the units billed on the claim (just not enough units):**

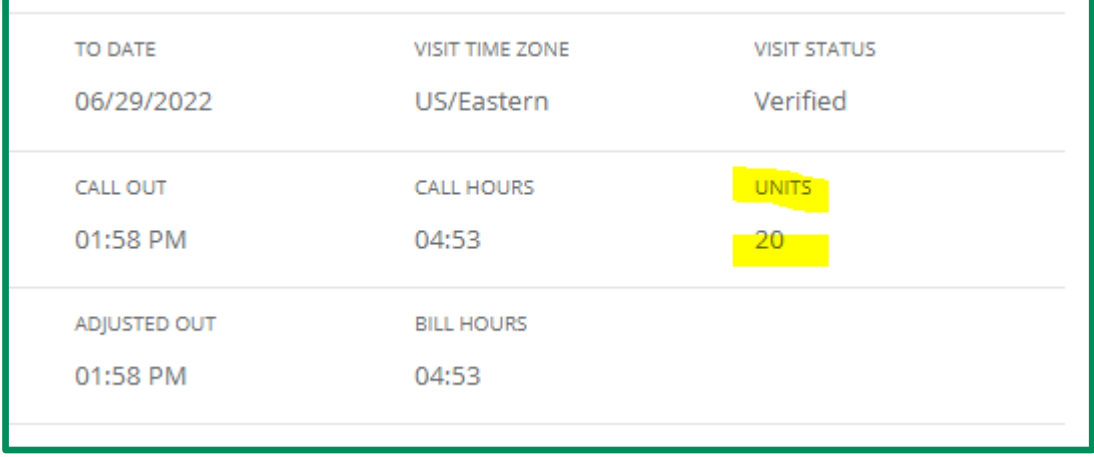

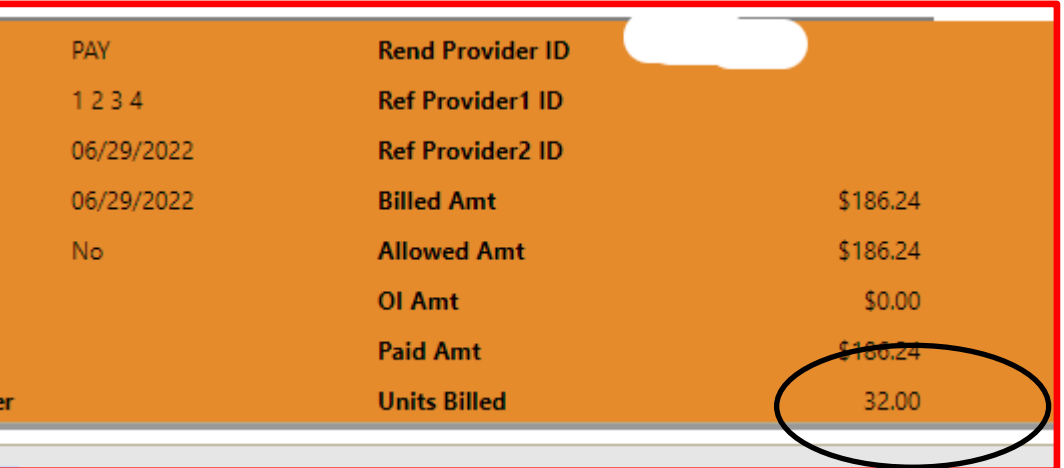

**SOLUTION – Make sure to clear any exceptions and verify records/unit amounts**

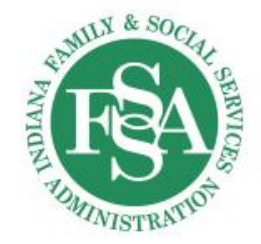

## **Claim Tips (3)**

• **Mismatch between the EVV record amount and the units billed on the claim (extending beyond the calendar month):**

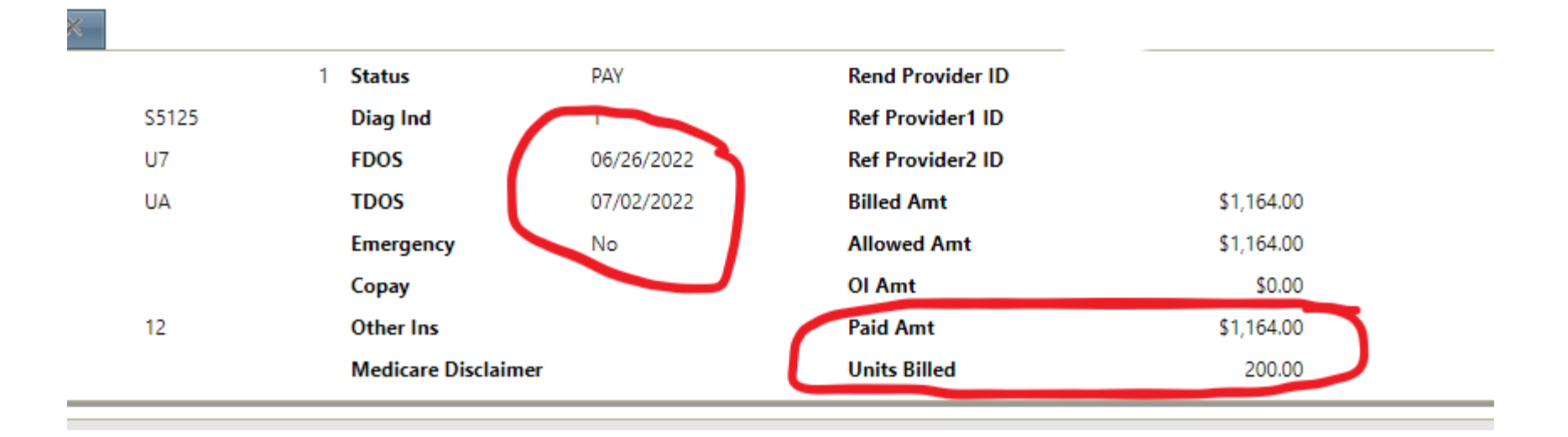

**EVV activity will only match during the same calendar month being billed.**

• **SOLUTION – Stay within the calendar month for billing**

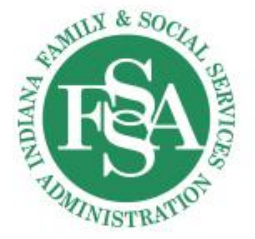

### **Claim Tips (4)**

• **EVV Record Updates Performed After Claim Billing (major concern for alternative vendor users):**

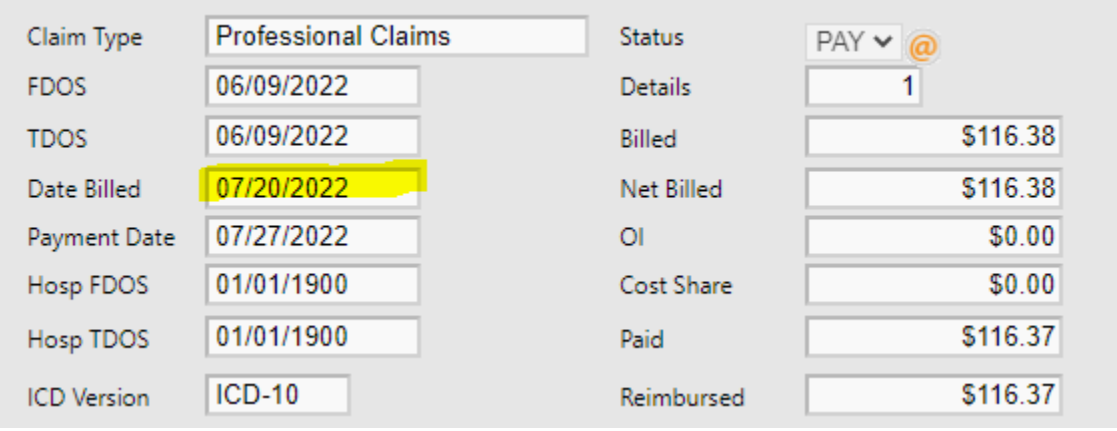

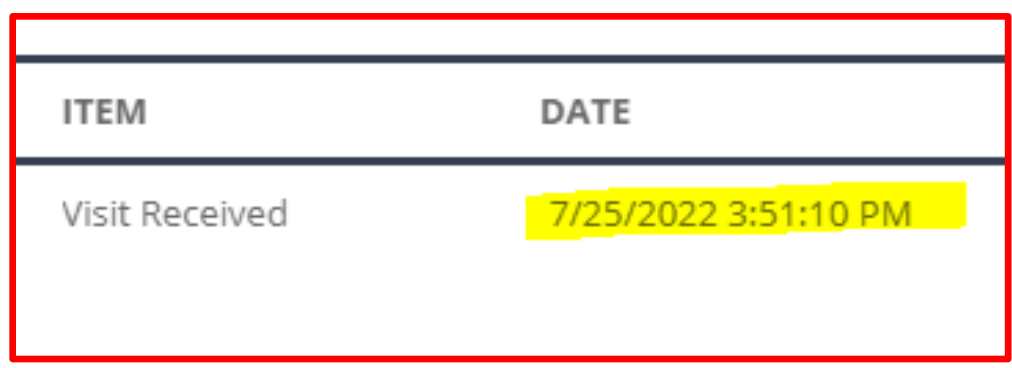

**EVV activity needs to be posted into the Aggregator prior to billing.**

**SOLUTION – Ensure your alternative vendor uploads data on a regular basis.**

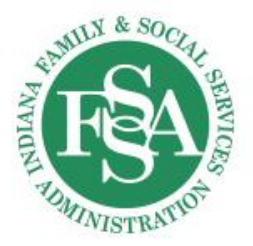

## **Claim Tips (5)**

• **Incorrect Service Selected on EVV Record**:

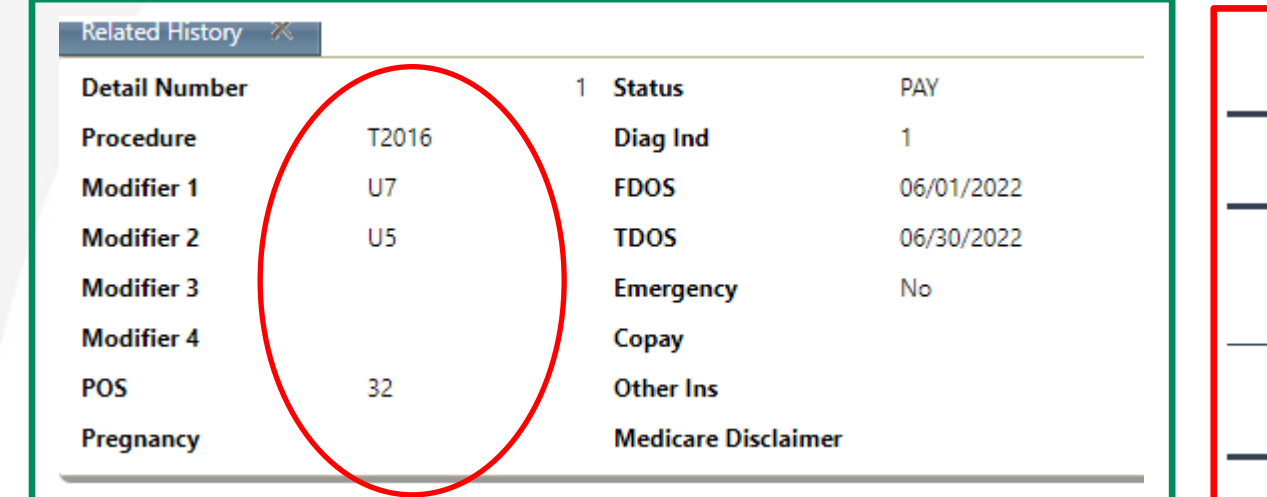

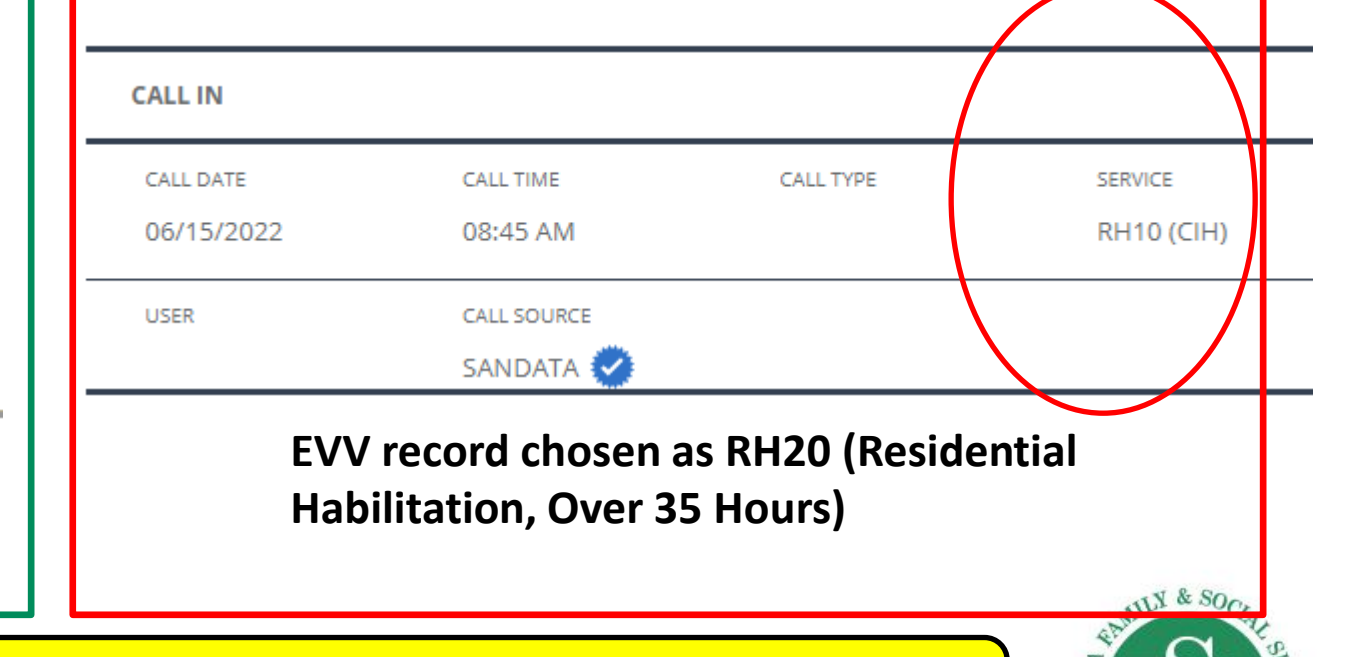

**Claim Billed as RH10 (Residential Habilitation, 35 or Less Hours)**

> **SOLUTION – Verify that your caregivers are selecting the right service; verify that your alternative vendor is following the technical specifications for service identifications**

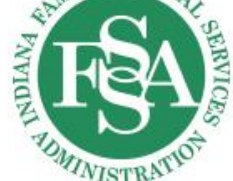

## **Claim Tips (6)**

• **High Number of Manual Records:**

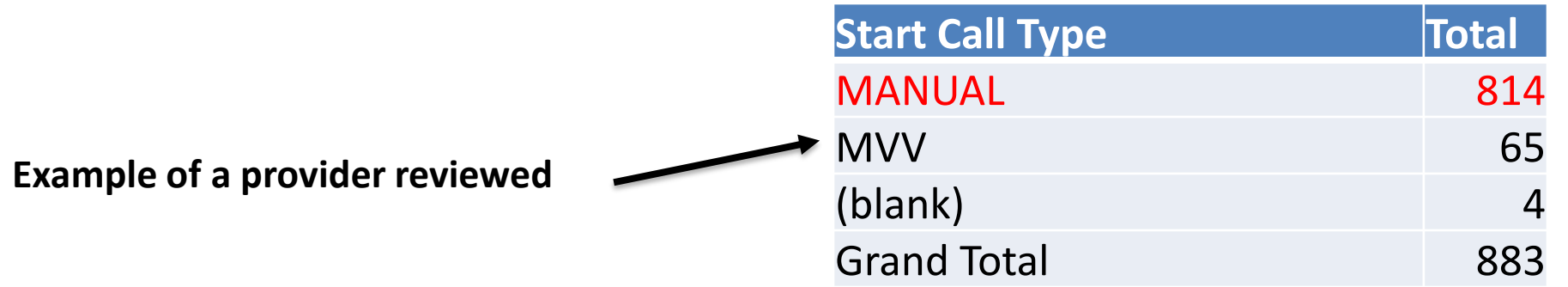

**SOLUTION – Only use manual records on an emergency basis**

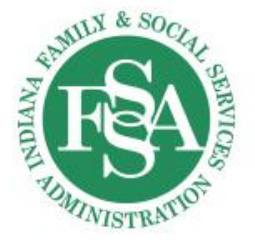

## **Claim Tips (7)**

#### • **No EVV records uploaded**

\* indicates required field

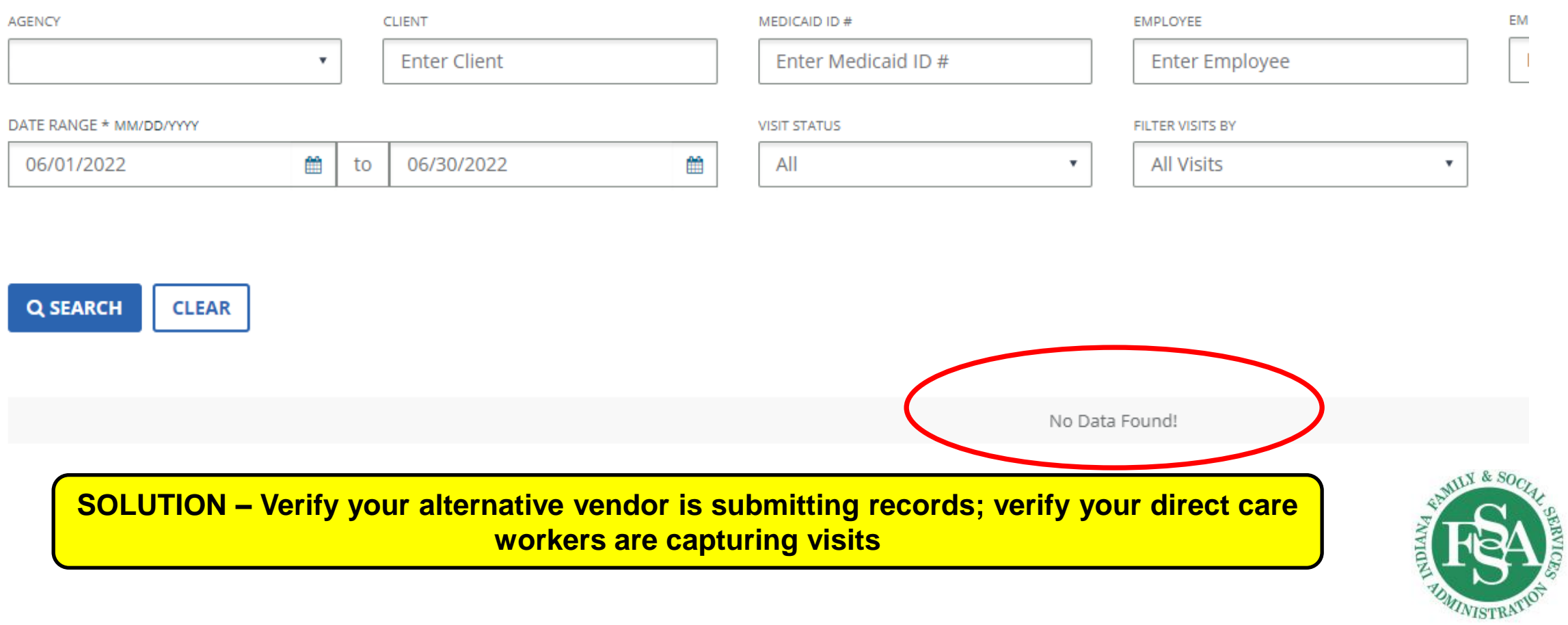

#### **What is the overall message?**

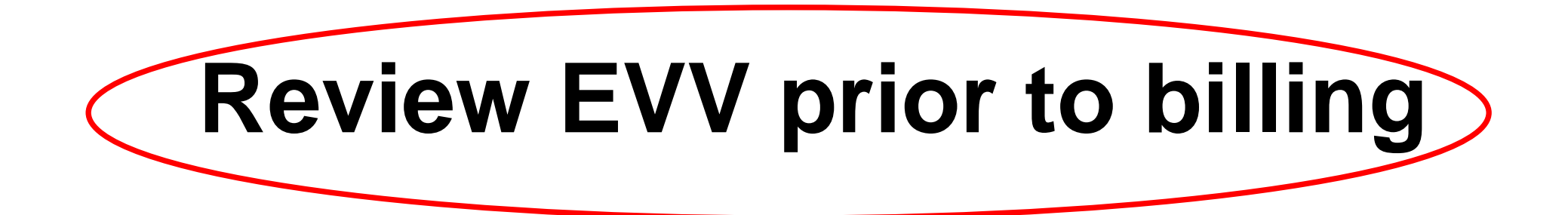

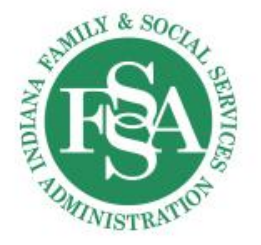

#### **Sandata Zendesk**

- Short and easy to understand video instructions for the Sandata Portal and Aggregator
- Sign up with the email
- Option to log a Ticket and track Existing Tickets

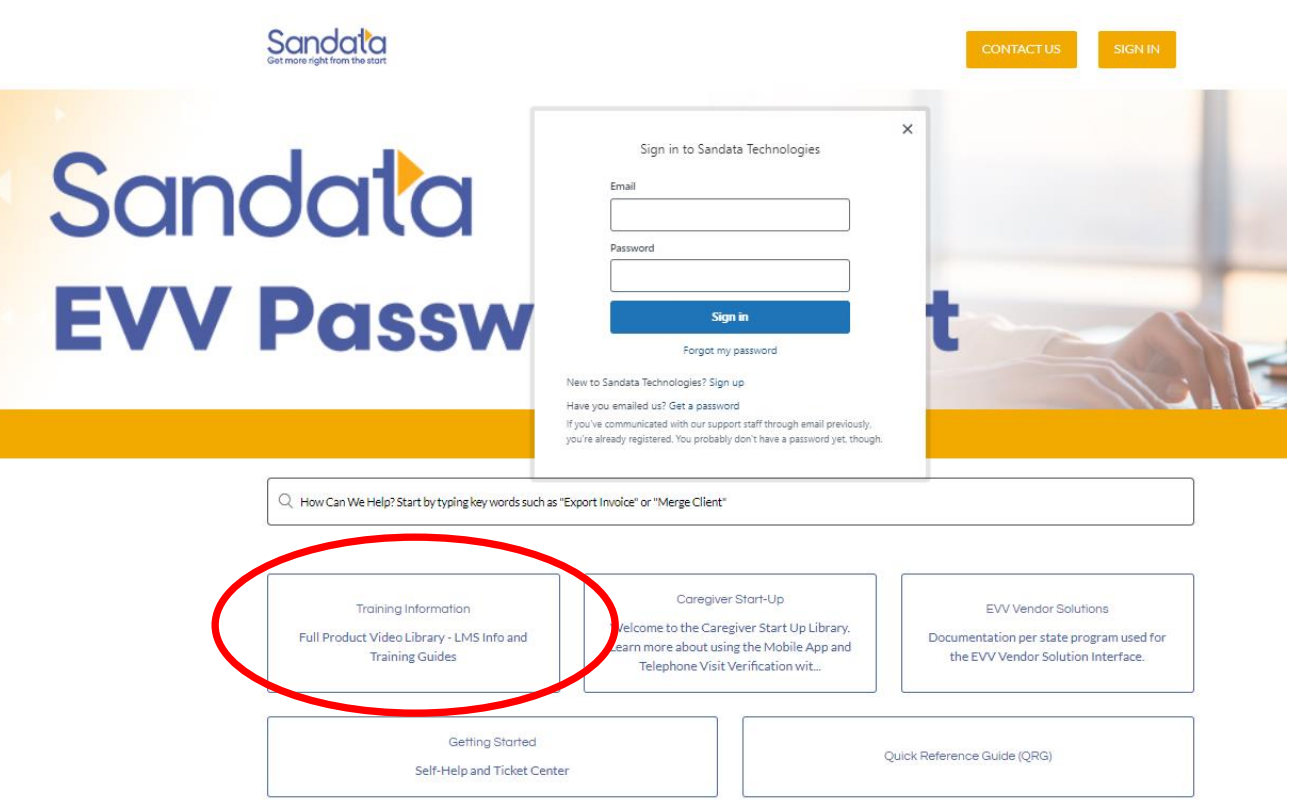

https://sandata.zendesk.com/hc/en-us

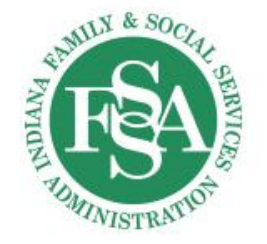

#### **Use Available Resources**

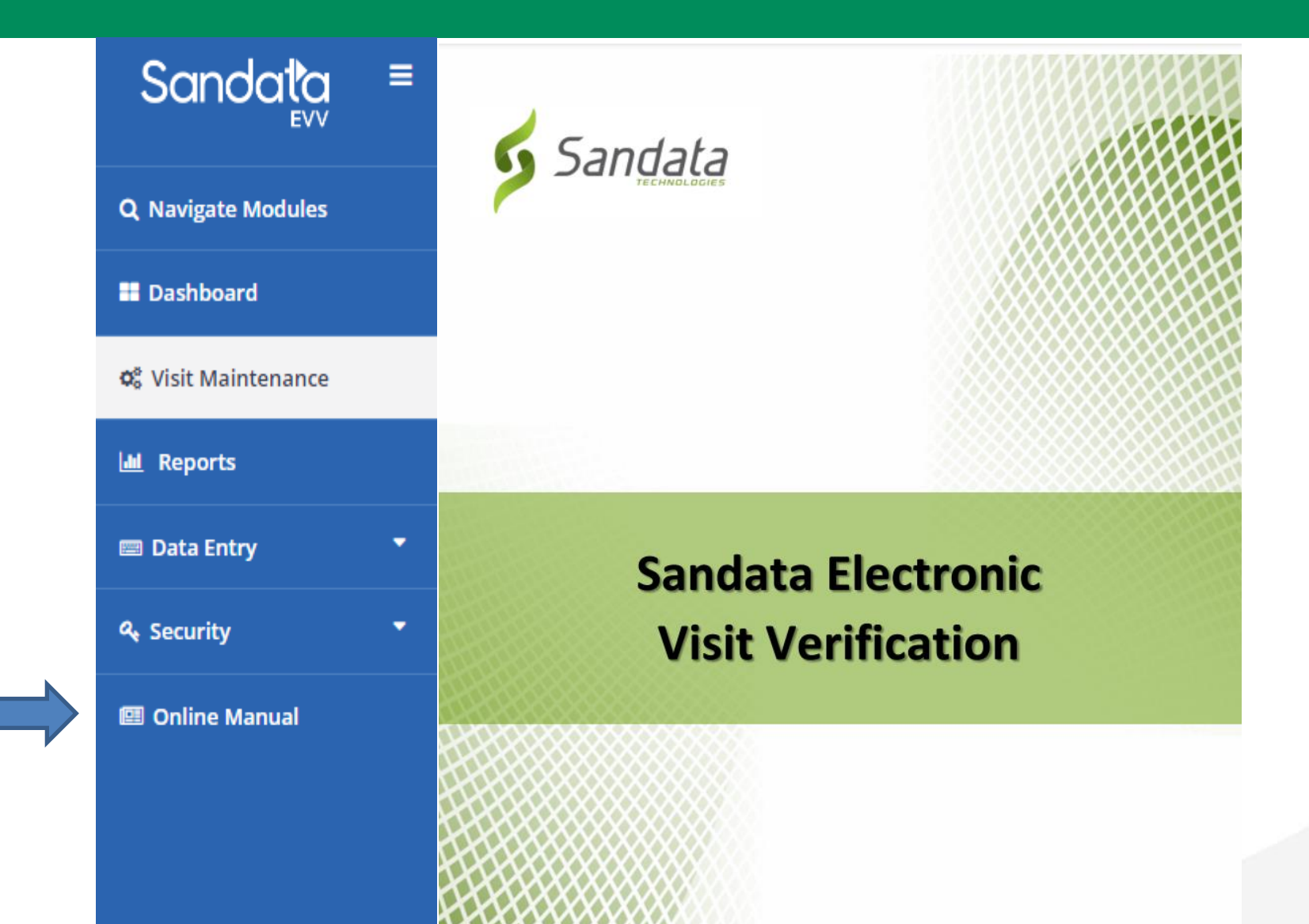

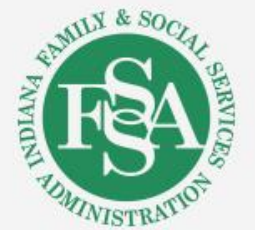

### **Possible Pitfalls and Information**

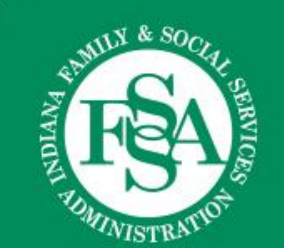

### **Providers With Multiple IHCP Provider IDs**

#### • **Sandata Portal User**

– Each IHCP Provider ID for each IHCPenrolled location providing services that require EVV reporting must individually use an EVV solution for each enrolled location

#### • **Alternative EVV User**

– Include each Medicaid Provider ID in your request for each location needing testing credentials

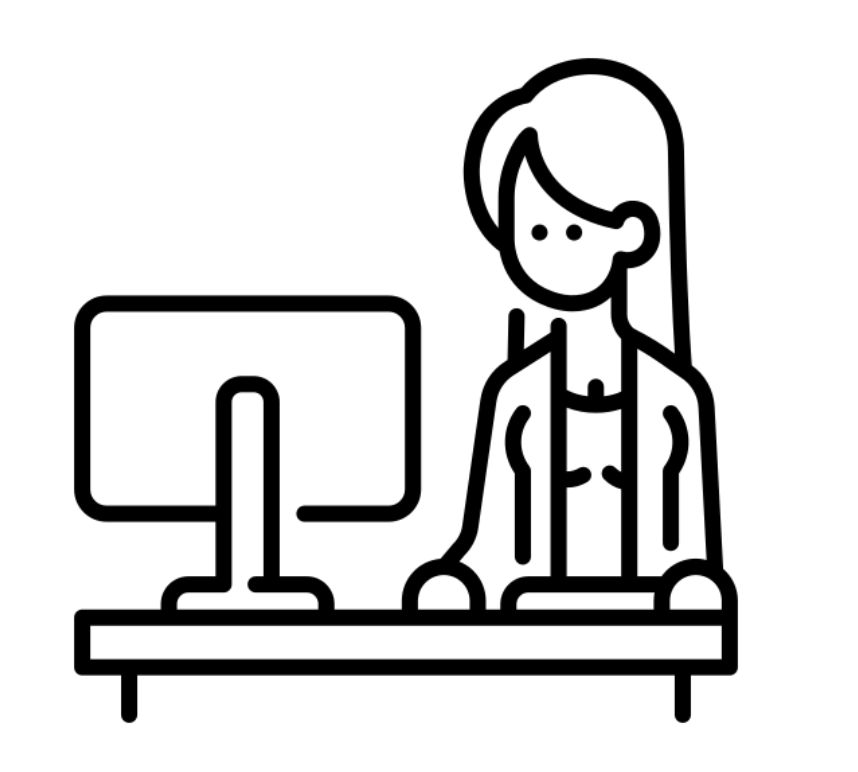

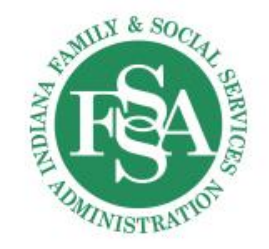

### **Claim Adjustments**

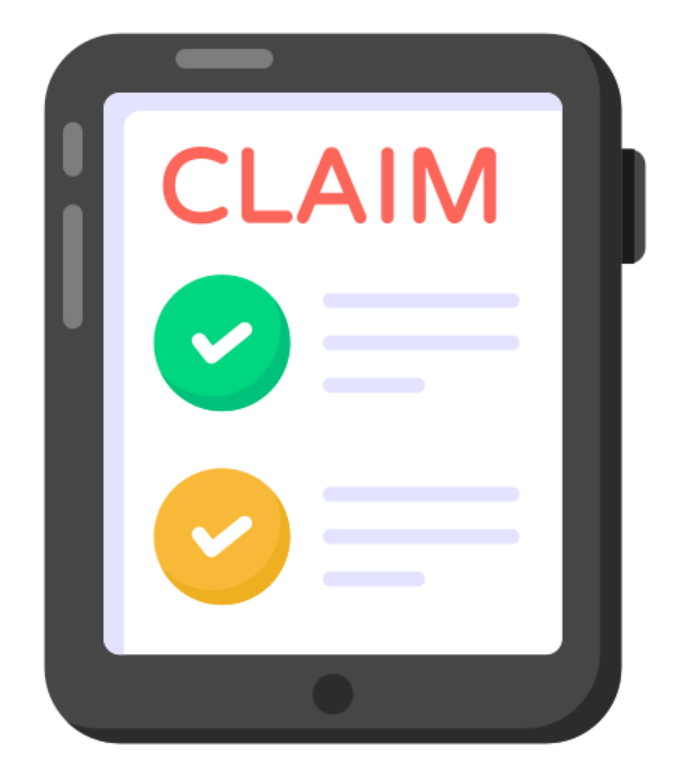

- If a claim is adjusted or voided, it does **not** impact the EVV record
- A new claim will continue to look for the same EVV record

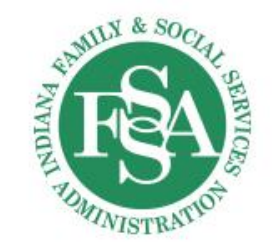

#### **Retroactive NOA or Prior Authorization?**

- Information on the NOA or PA must be entered on the Client file
- Create manual EVV records for services newly covered by the retroactive NOA or PA

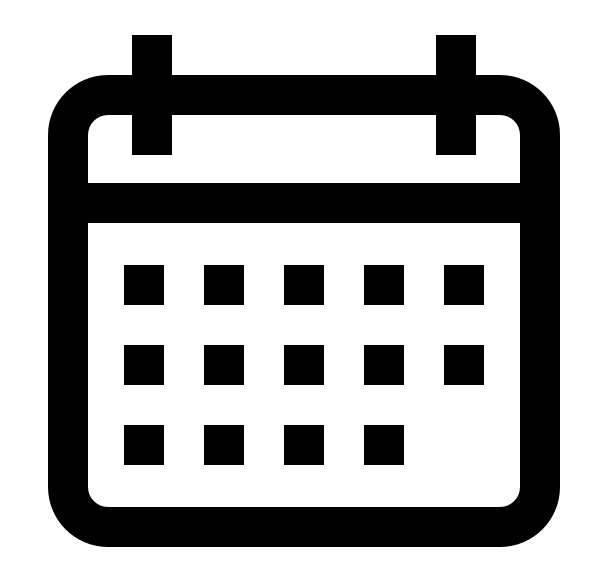

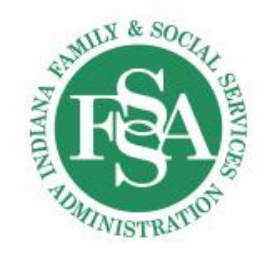

### **How Is Billing Impacted by EVV?**

- Billing policies have not changed
	- IHCP Policy on units and rounding have not changed with the implementation of EVV
- Services can only be billed **AFTER** they are provided

**IMPORTANT NOTE:** To minimize any issues with the EVV records, FSSA requires billing at increments at no greater than one month.

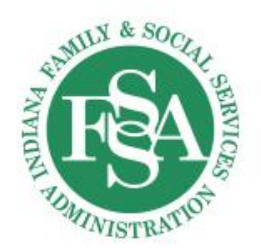

#### **Are Tasks Required To Be Completed?**

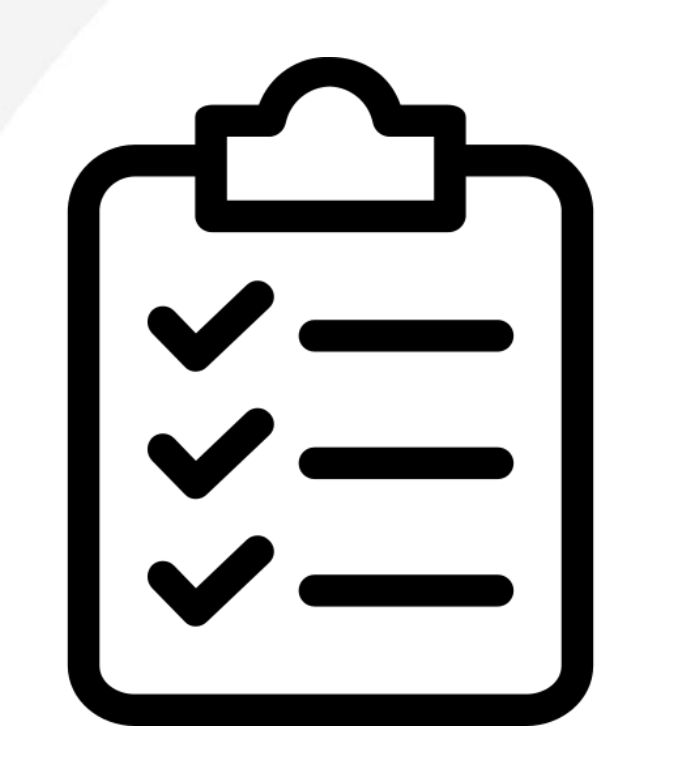

- The EVV record is looking for service code and modifier combinations, not the tasks – task information is useful for record keeping; but for claim adjudication, tasks have no bearing
	- **Tasks will not impact the overall EVV record**

#### **For Alternative Users – TaskID is an optional field.**

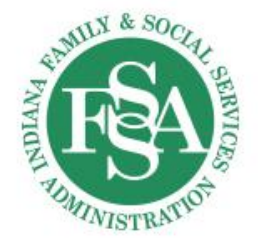

## **How Does an EVV Record Work With Overnight Shifts?**

- Employee should still clock-in when arriving and clock-out upon finishing the overnight shift
	- **Employees do not need to call-in and call-out before midnight to create two separate EVV records**
- Provider agency should continue to bill normally based upon the units provided

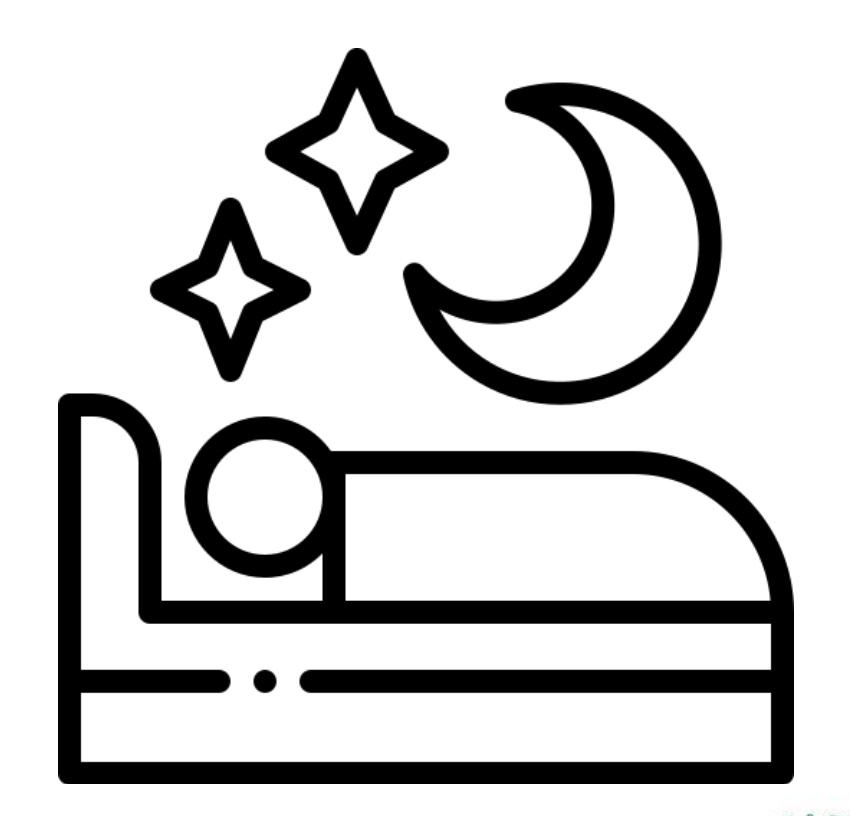

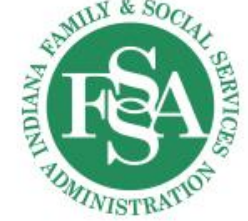

### **How Do I Get My Welcome Kit?**

- **Step 1: Complete the EVV training**
	- Self-paced
- **Step 2: Email [INXIXEVV@gainwelltechnologies.com](mailto:INXIXEVV@dxc.com)**
	- Include IHCP Provider ID for *each* IHCP-enrolled location
	- Include your certificate of completion

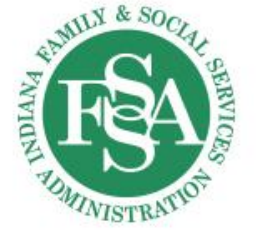

### **How Do I Navigate Sandata Customer Care?**

#### • **State-Sponsored EVV Solution User**

- Tier 1: *Call IHCP Help Desk (800-457-4584, Option 5)*
- Tier 2: Sandata Customer Care (warm handoff)
- Tier 3: No direct access to agencies

#### • **Alternative EVV Solution User**

- Contact your vendor first
- Contact Sandata (*[INAltEVV@sandata.com\)](mailto:INAltEVV@sandata.com)*

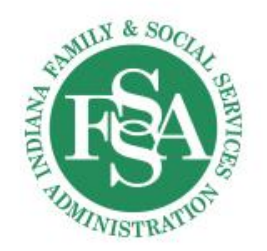

## **What Happens if I'm Not Getting a Response From Sandata Customer Care?**

Please send an email to inxixevy@gainwelltechnologies.com

• Include Sandata Customer Care Ticket Number

**KEY TIP:** Make sure to watch for communications that may go into your SPAM folder so that you do not miss an important communication update from Sandata.

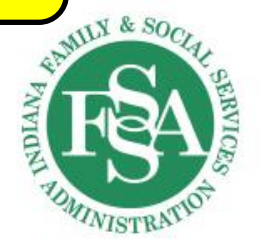

### **Alternate Vendor Specific Questions**

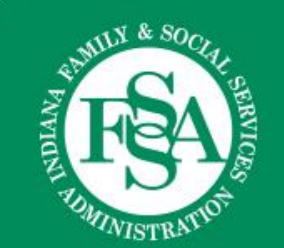

## **How Long Should It Take to Receive My Production Credentials (and What Is the Process)?**

- **If your vendor has passed testing with an agency in Indiana** request will be processed within several days of receipt
- **If your vendor has not passed testing with an agency in Indiana –** request will depend upon how long it takes for your vendor to complete testing

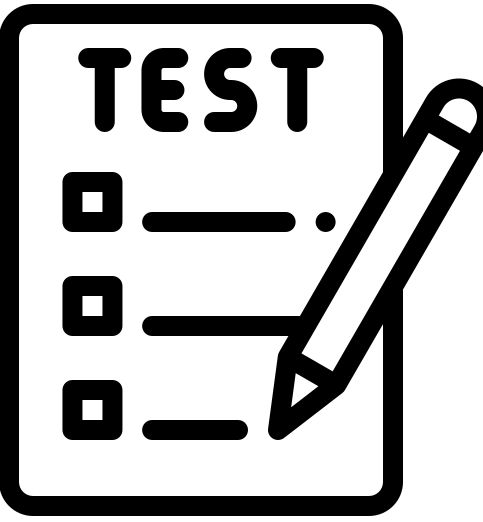

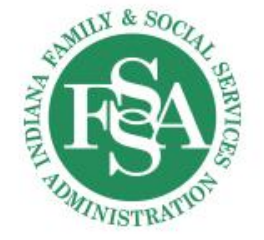

#### **Process for Alternate EVV Credentials**

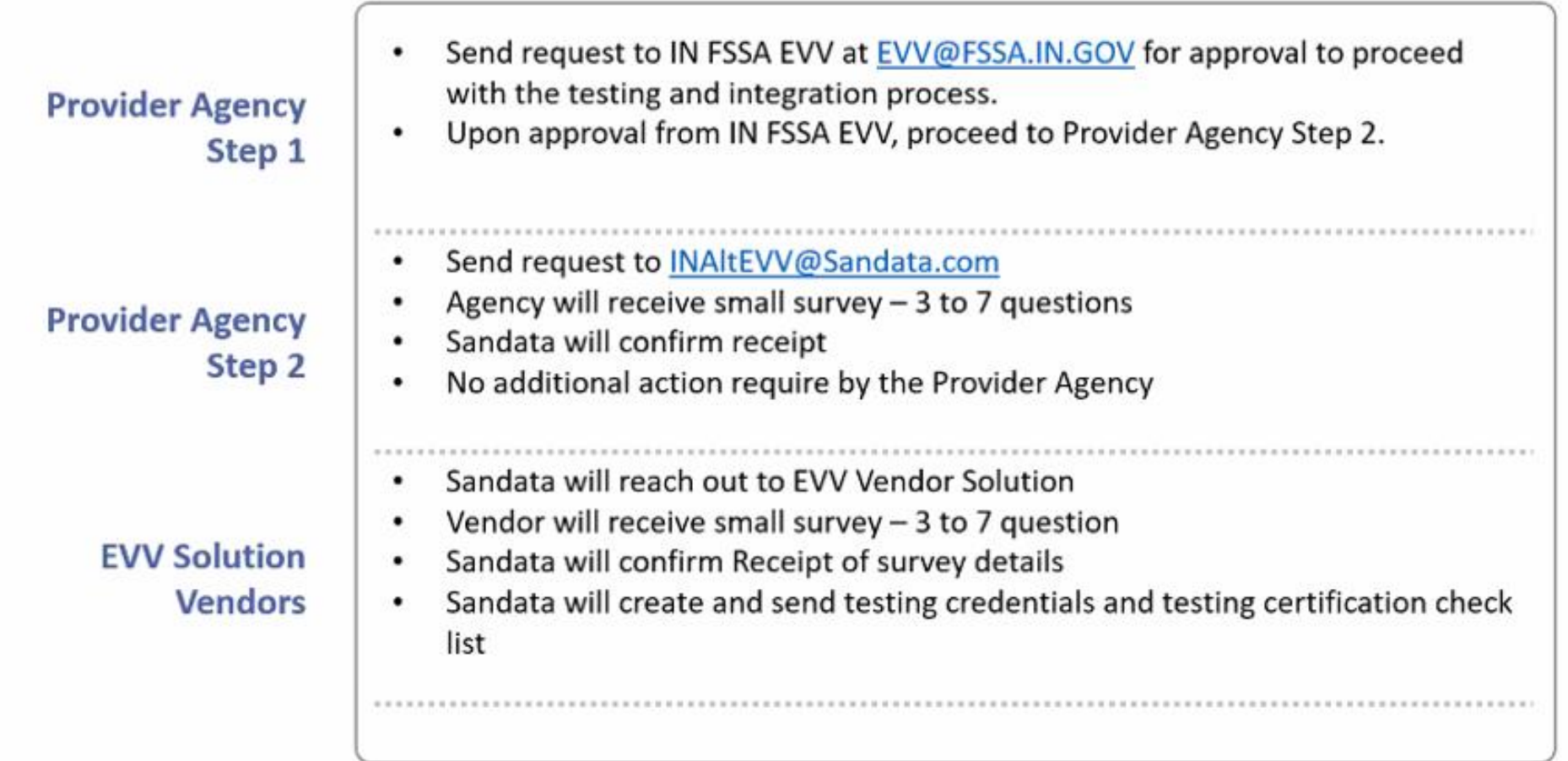

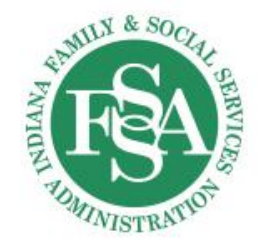

## **What Should I Do if I'm Not Seeing My Visits in the Sandata Aggregator?**

**Contact your vendor**

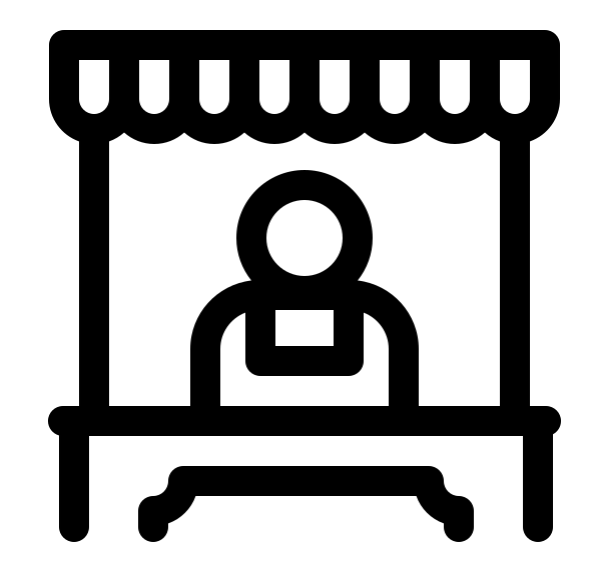

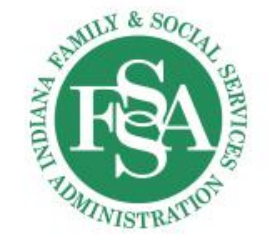

### **EVV Resources**

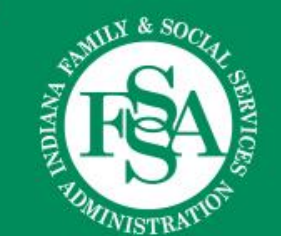

#### **EVV Webpage**

#### **The Electronic Visit Verification webpage** - located under the Business Transactions tab

38

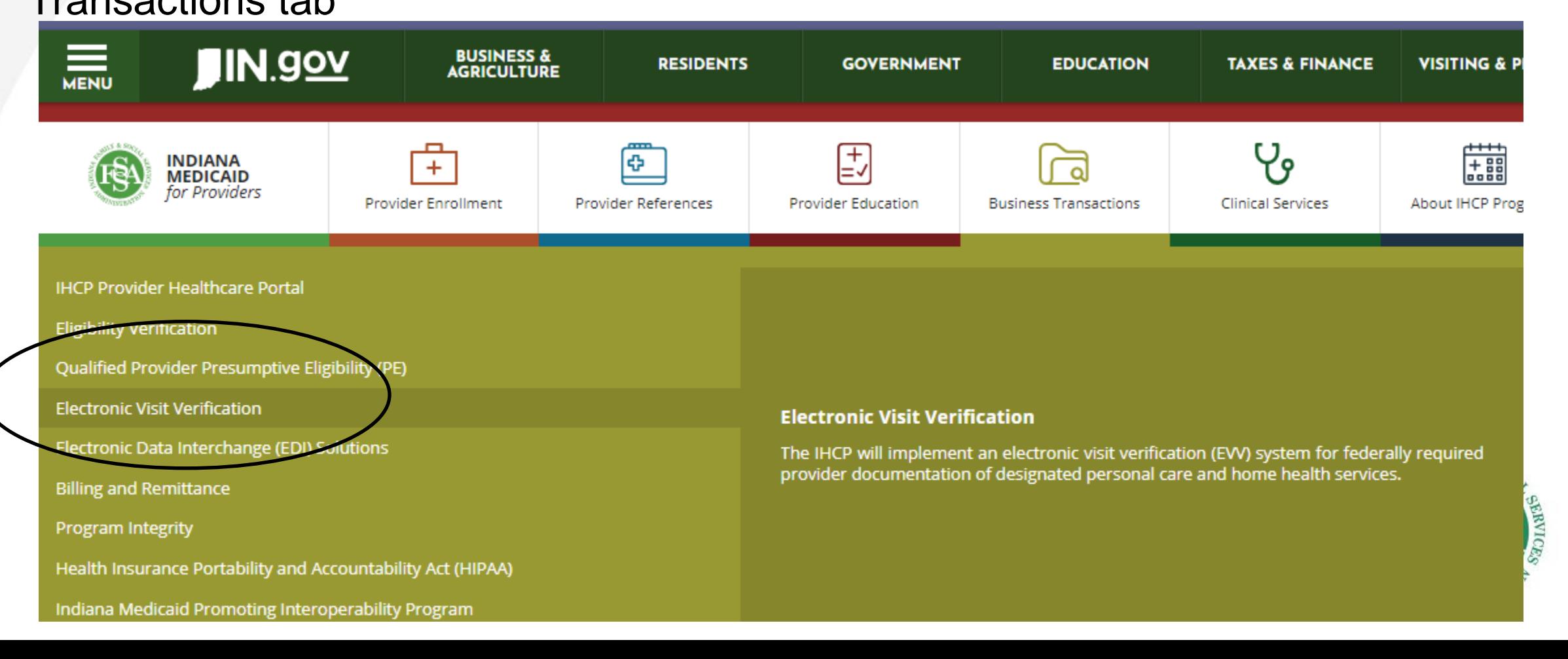

#### **EVV Preparation Guide**

#### **EVV**

#### Electronic Visit Verification Preparation

#### **COMPLIANCE DATE: January 1, 2021**

Failure to comply with this requirement will result in claims payment disruption 

(State-

#### **What is EVV?**

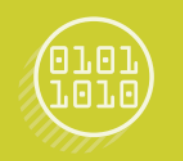

The 21st Century Cures Act directs state Medicaid programs to require providers of personal care services to use an "electronic visit verification" system to document services rendered. Federal law requires that providers use the EVV system to document the following information:

- » Date of service
- » Location of service
- » Individual providing service » Type of service
- » Individual receiving service
- » Time the service begins and ends

#### **Providers may choose between** two technology options to use for **Electronic Visit Verification:**

**Sandata** This is available to all personal care service providers at no cost **Sponsored** to the provider. This solution **EVV Solution)** meets the federal requirements but does not provide additional functionality.

**Alternative** Providers may also use **EVV Solution** any other vendor that has integrated in Indiana with the Sandata solution. Alternative vendors may provide additional functionality to providers.

#### **Available resources**

**Electronic Visit Verification: This webpage provides** all of the latest IHCP policy guidance on EVV implementation as well as helpful information for both Sandata and alternative EVV vendor users.

Sandata On Demand: This webpage contains all of the educational reference material for Sandata users.

#### How to prepare for implementation

#### **For providers using Sandata (State-Sponsored EVV Solution)**

Step 1: Complete the Sandata training Providers can complete this training using selfpaced online training.

For instructions on accessing the self-paced training, go to the Registering for the Sandata

Learning Management System. Step 2: Receive your login credentials

After providers have completed the training, they will need to email their certificate of completion to INXIXEVV@gainwelltechnologies.com to receive their agency's Sandata login credentials.

#### Step 3: Enter your employee and client information

Each employee will have his or her own login information for the Sandata system. The agency will want to create logins for each employee as well as insert information about the agency's clients receiving personal care services.

#### Step 4: Provide employees with appropriate devices

If the agency is planning to use mobile visit verification using Sandata Mobile Connect, it will want to ensure its employees have access to a smart device. Providers can use either Android or Apple devices. Otherwise, employees should be trained to use telephonic visit verification.

#### Step 5: Prepare your direct care workers

The agency will want to ensure that their direct care workers have had individual training on capturing visits either through the Sandata Mobile Connect application or through telephonic visit verification.

Contact us by phone at 800-457-4584, option 5 or by email at evv@fssa.in.gov

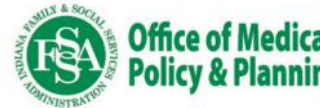

#### For providers using an alternative EVV vendor

#### Step 1: Send an email to EVV@fssa.in.gov

The agency will want to include the agency's name and contact information along with the alternative vendor's name and contact information. This will allow FSSA to determine if the vendor has previously integrated with Sandata in Indiana. If the vendor has not previously integrated, it will be required to pay a one-time fee.

#### Step 2: Request testing credentials from INAItEVV@sandata.com

When Sandata has informed the alternative vendor that they are ready to begin testing, the provider agency should request testing credentials for the vendor. These credentials should be provided to the vendor.

#### Step 3: Work with the vendor to complete the testing process

With the testing credentials, the vendor will prepare a test file that will be submitted to Sandata for approval. The provider agency will need to stay in contact with the vendor during this process. Be sure to have the vendor submit a notification to INAItEVV@sandata.com or 855-705-2407 after the test files have been submitted to Sandata for review.

Step 4: Complete the self-paced training While the vendor is testing, the provider agency should complete a brief training on the usage and functionality of the Sandata Aggregator.

**Step 5: Request production credentials** With training complete, and after testing has been confirmed, provider agencies will request production credentials that will be used to log in to the Sandata Aggregator.

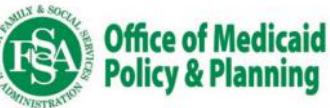

**Family & Social Services Administration Office of Medicaid Policy & Planning** 402 W. Washington St., Room W374 Indianapolis, IN 46204

#### **EVV Verification Preparation Guide**

- Provides key requirements
- Provides step by step guide for implementation
- Provides contact information for questions or issues

#### **Available on the Indiana Medicaid EVV Webpage**

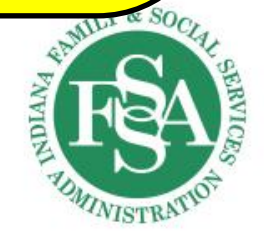

39

## **Provider Resources Available**

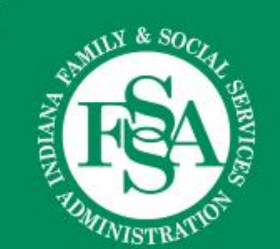

#### **Resources Available**

- **What resources are available to providers?**
	- [Regional Field Consultants](https://www.in.gov/medicaid/providers/contact-information/provider-relations-consultants/)
	- [Provider Reference Materials](https://www.in.gov/medicaid/providers/provider-references/provider-reference-materials/)
	- Webinars

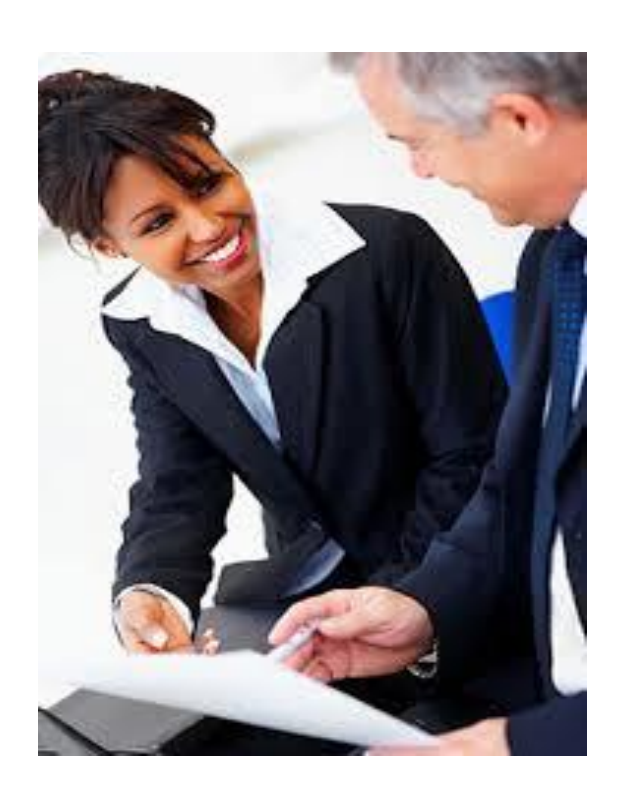

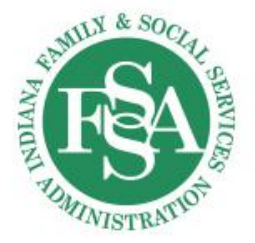

### **Sign Up for Updates!**

- Register for updates on the Indiana Medicaid Provider Website:
	- Email Address

#### **Get Important News & Updates**

Sign up for email and/or text notices of Medicaid and other FSSA news, reminders, and other important information. When registering your email, check the category on the drop-down list to receive notices of Medicaid updates; check other areas of interest on the drop-down list to receive notices for other types of FSSA updates.

Enter your email address

Sign Up

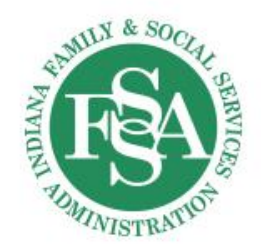

### **How To Resolve Questions**

#### • **[EVV@fssa.in.gov](mailto:EVV@fssa.in.gov)**

- To ask policy-specific questions
- To get started with an alternative EVV vendor

#### • **[INXIXEVV@gainwelltechnologies.com](mailto:INXIXEVV@gainwelltechnologies.com)**

- To receive your agency's Sandata State Solution Welcome Kit
- General EVV education
- Sandata Portal and Aggregator assistance
- EVV claim issues
- EVV virtual meetings
- **The IHCP Help Desk: 800-457-4584, Option 5**
	- For technical assistance using the Sandata State Solution

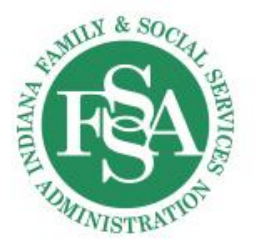

### **Provider Relations Consultants**

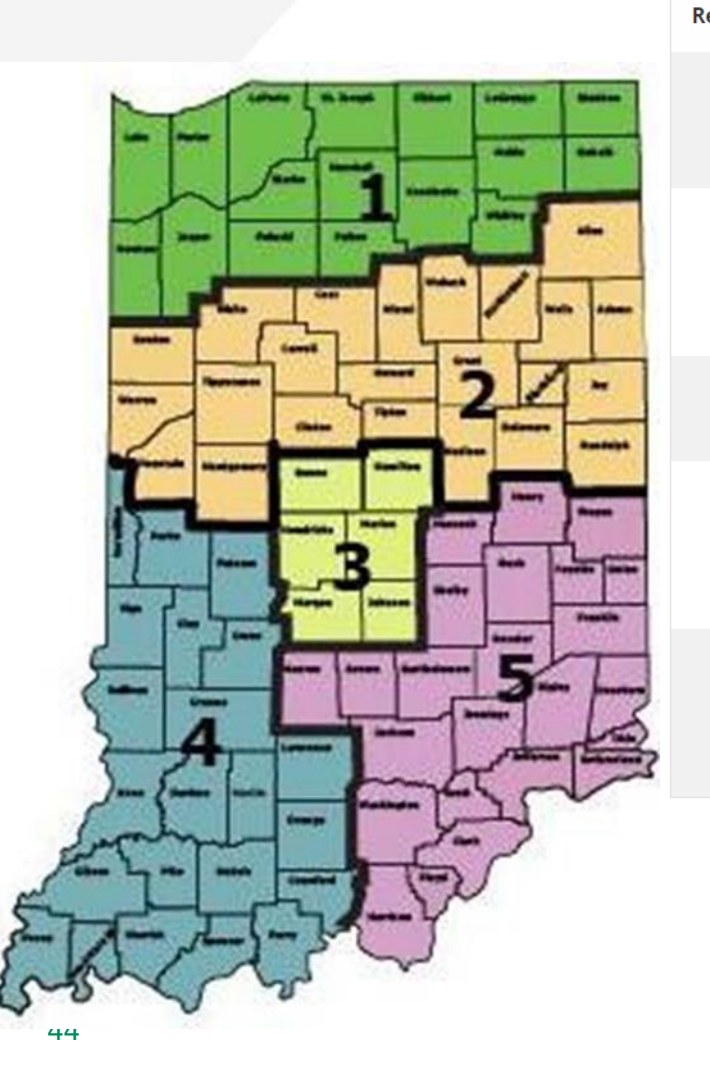

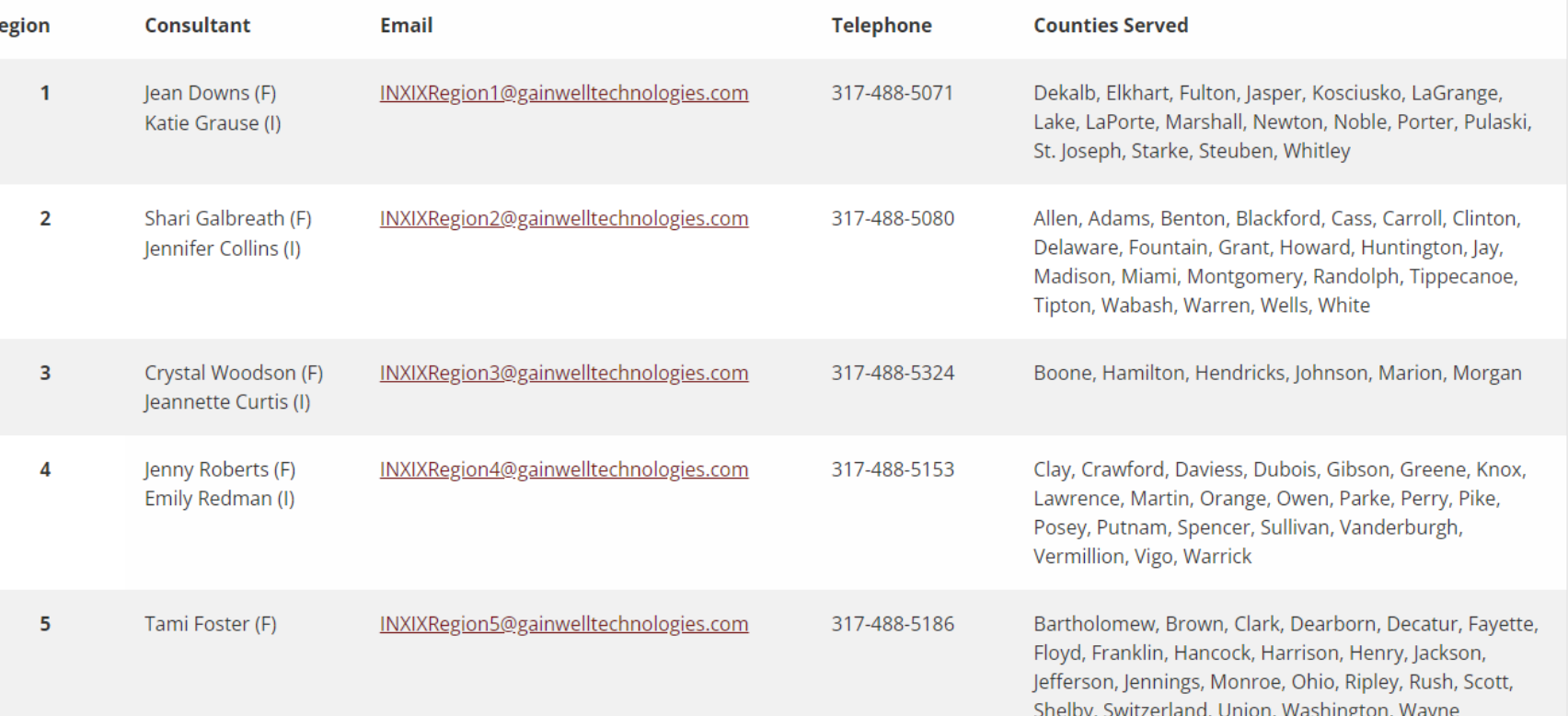

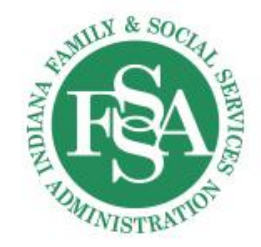

# **Questions?**

**Indiana Family and Social Services Administration Office of Medicaid Policy and Planning IHCP Works October 2023** 

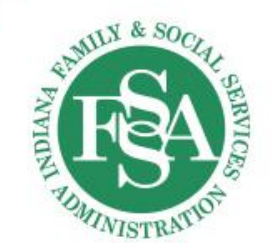